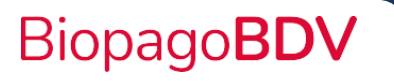

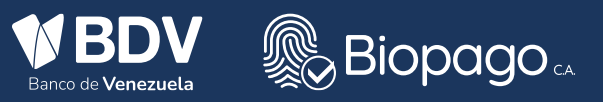

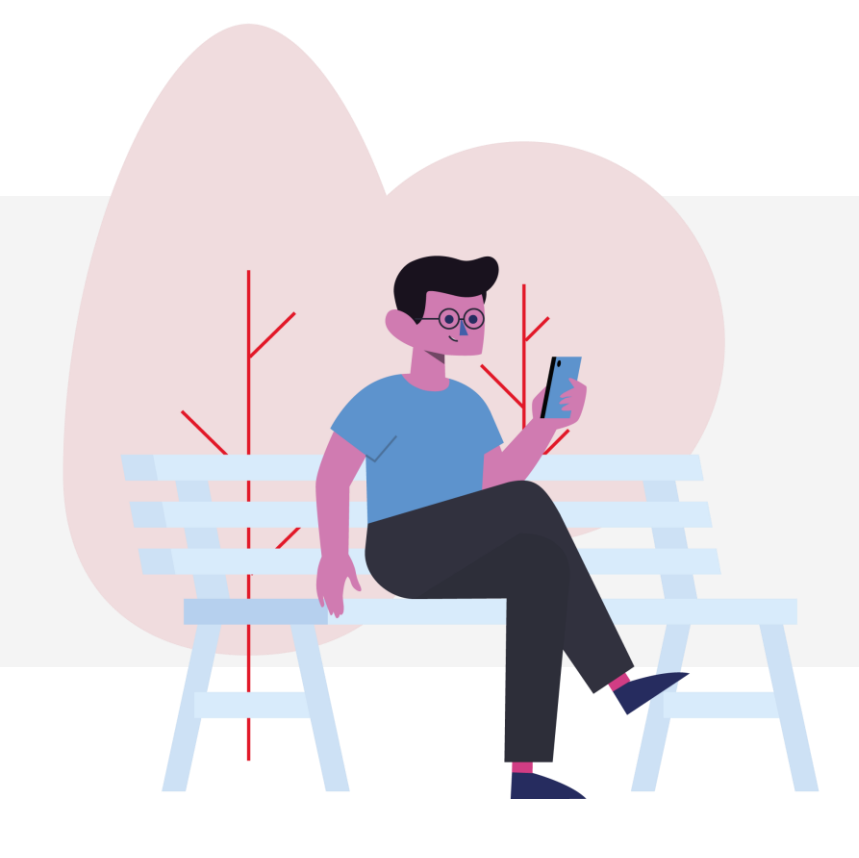

## Guía de registro para nuevos usuarios de la Web para comercios

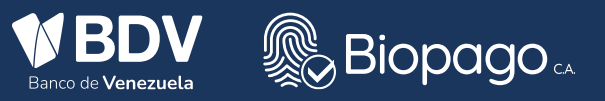

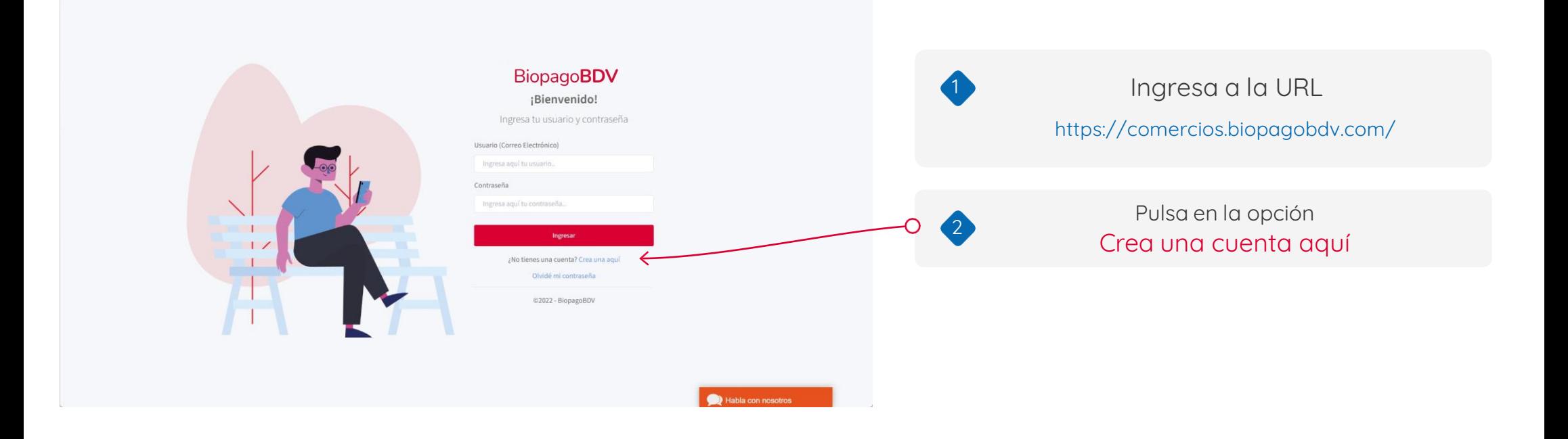

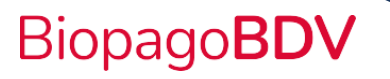

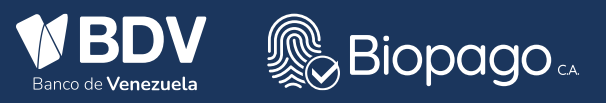

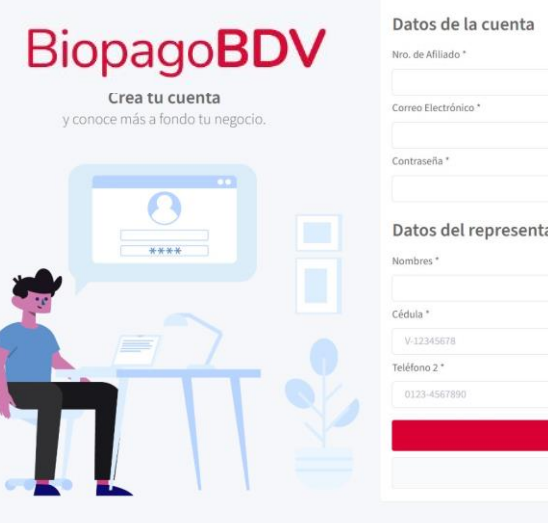

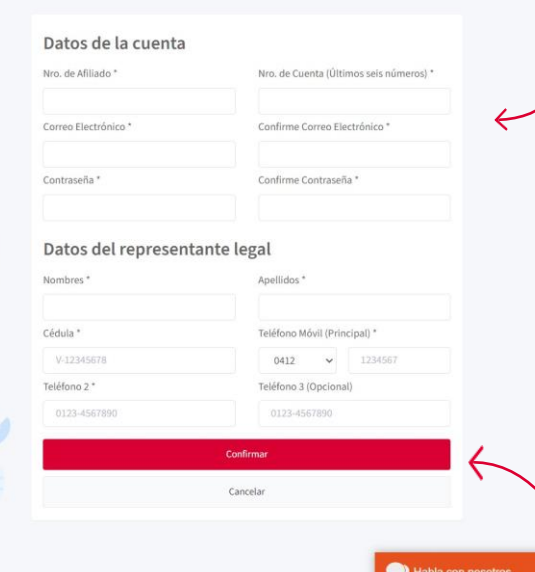

## Completa el formulario de información de cuenta

Completa el formulario, para lo cual es importante :

- 1 Tener a mano su numero de afiliado.
- 2 Tener a mano la cuenta bancaria del BDV asociada al

numero de afiliado.

3

4

- 3 La contraseña debe cumplir los siguientes parametros:
	- -Debe ser mayor de ocho (8) caracteres.
	- -Debe poseer al menos un carácter especial.
	- -Debe poseer al menos una letra en mayuscula.
	- -Debe poseer al menos un numero.

4- Para colocar el numero de cédula de identidad es importante primero colocar la letra de la nacionalidad en mayúscula (V o E).

> Una vez completado el formulario pulsa el botón Confirmar

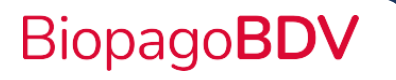

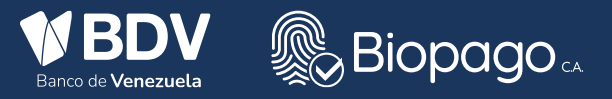

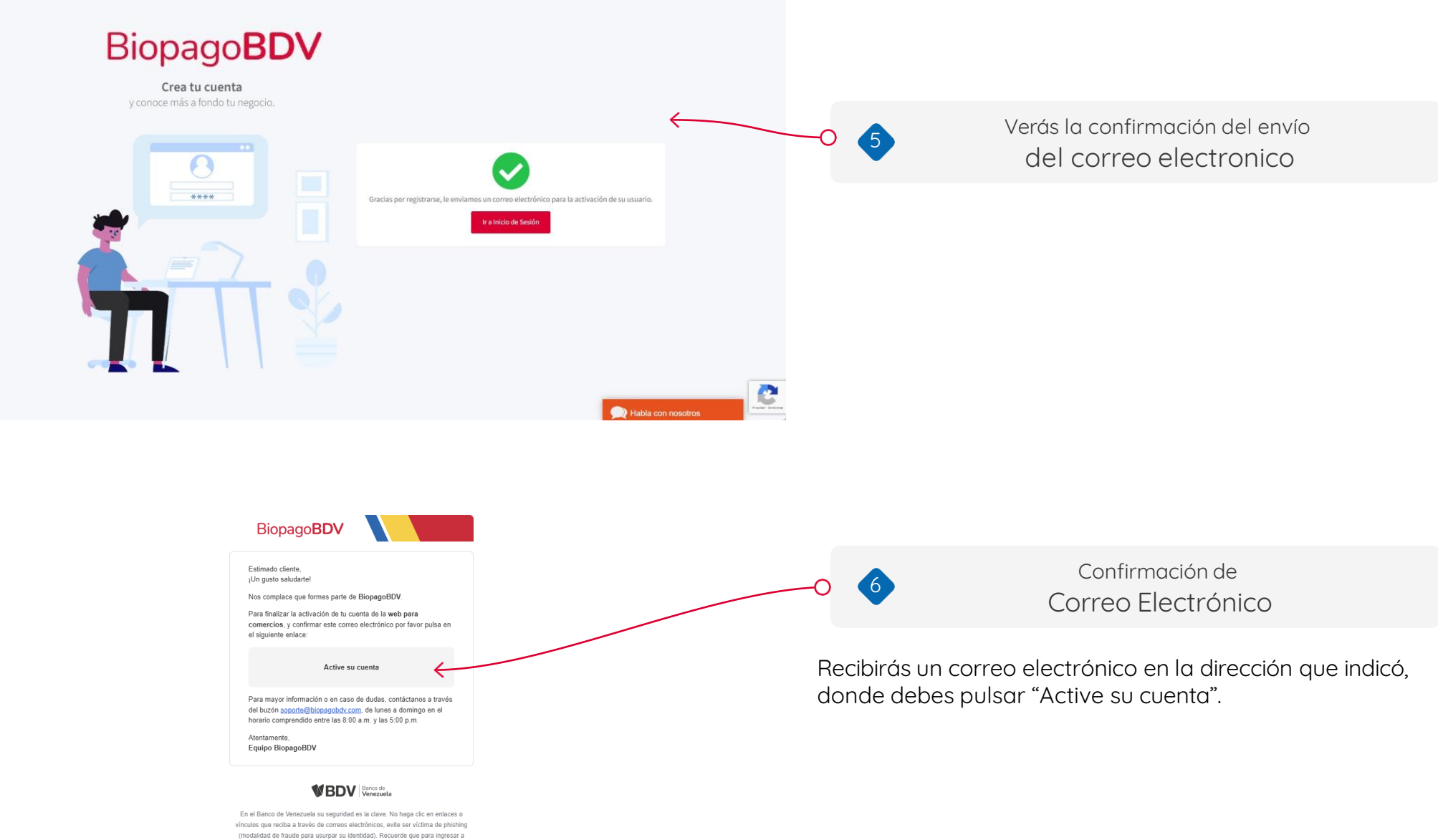

Cl@venet empresarial debe escribir la dirección www.bancodevenezuela.com.

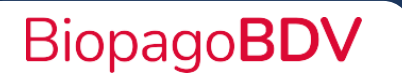

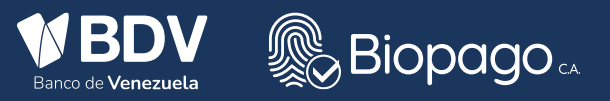

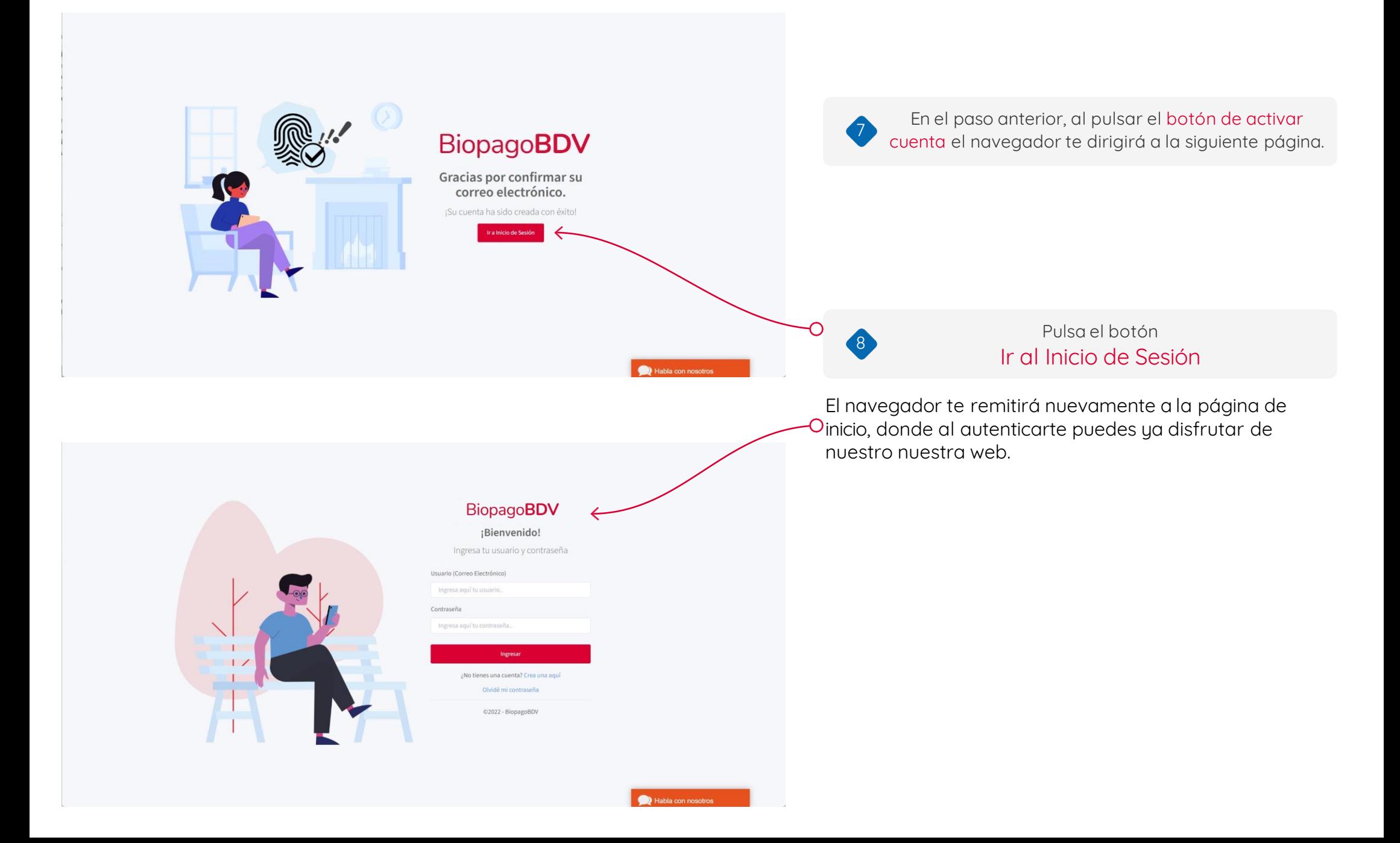

## ¡Gracias por usar nuestros servicios!BiopagoBDV